Yamagata University Library

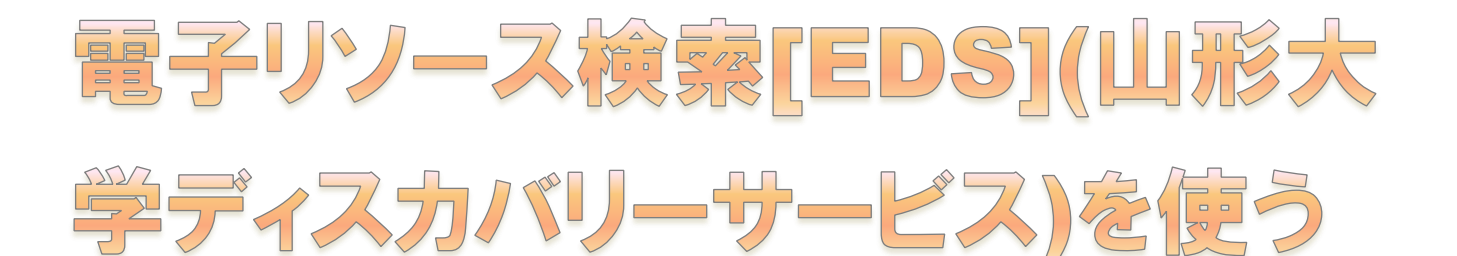

名館ホームページ>全館共通メニュー>「電子リソース検索」 または

## 各館ホームページ>全館共通メニュー>電子リソース検索[EDS]

ディスカバリーサービスとは…EBSCO 社のデータベースと、他社・他団体の電子資料、 データベース、電子ジャーナルなどをまとめて検索できるシステムです。日本語や英語以外 の言語も検索できます。特定のデータベースを使って満足のいく検索結果が得られなかった ときに使ってみましょう。

## つかいかた

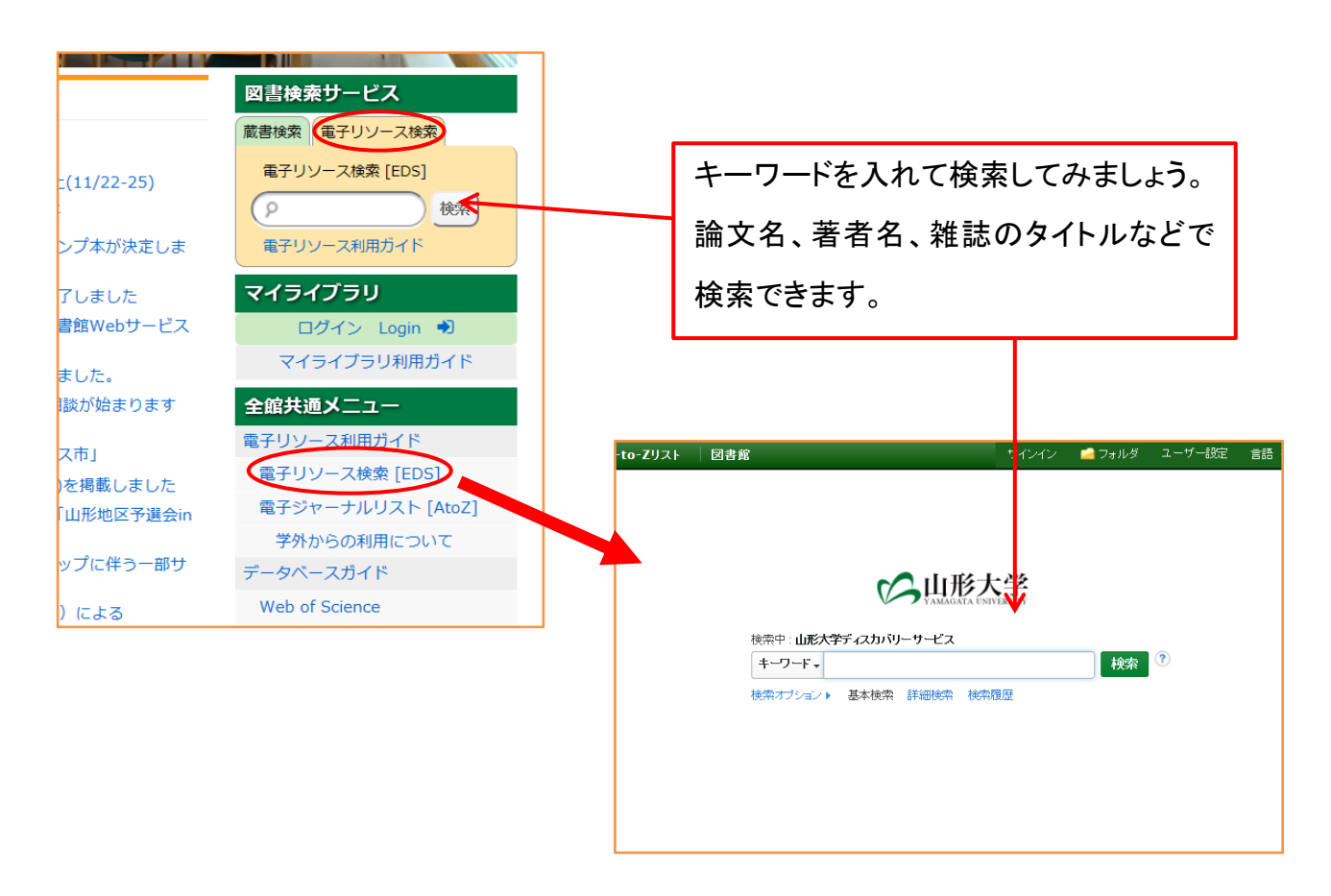

## 検索結果の見方

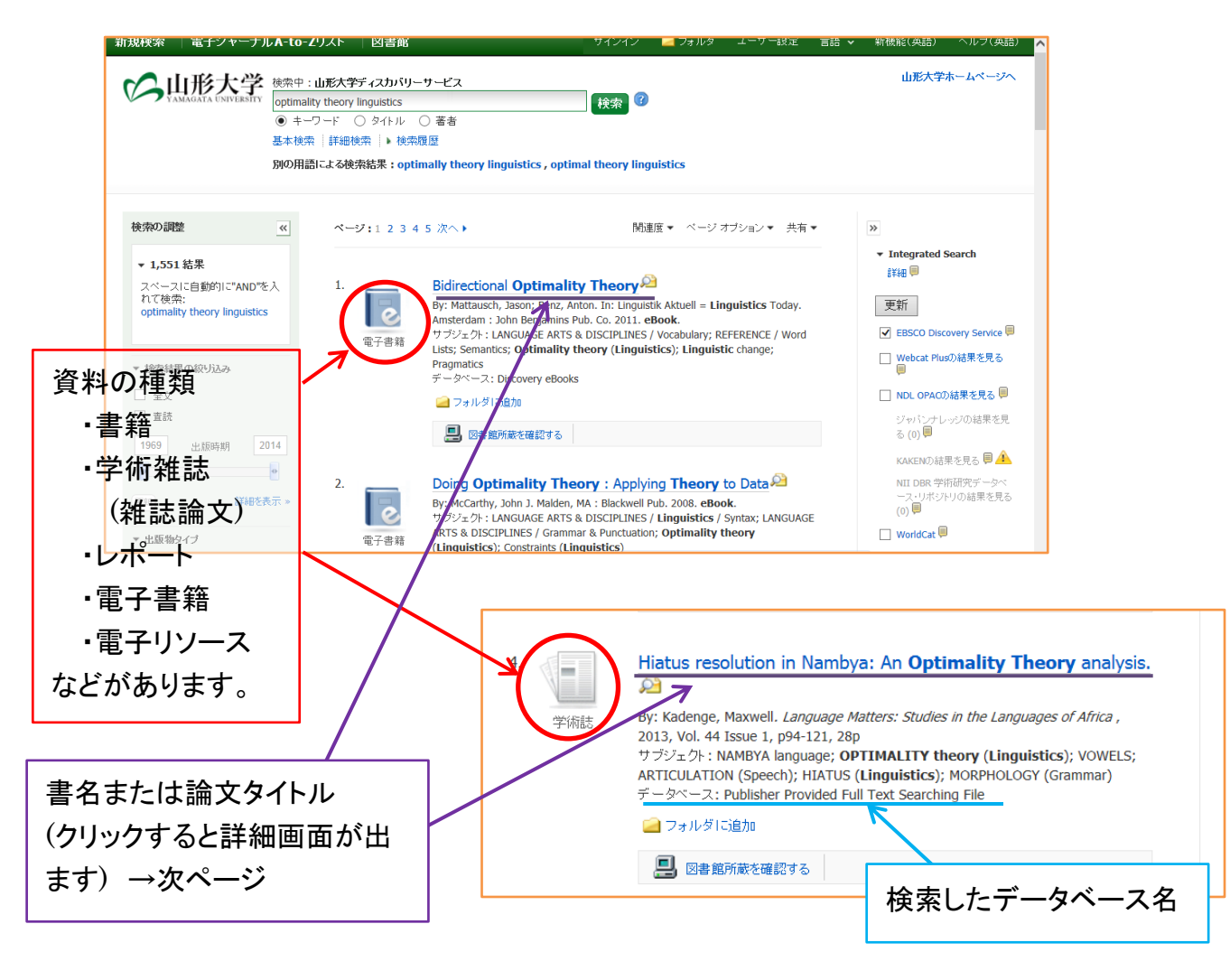

検索の調整

検索結果が多すぎるときは左側の「検索結果の調整」から検索の絞り込みを行うことができます。

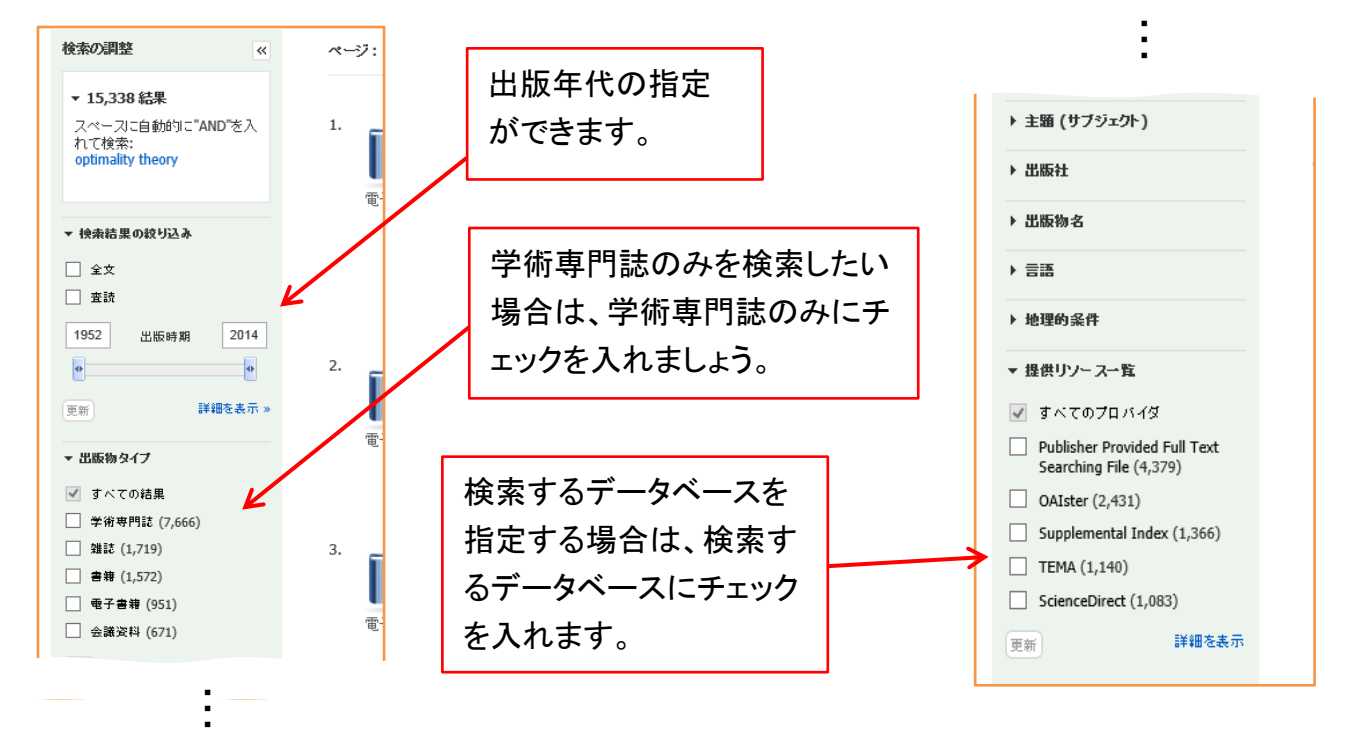

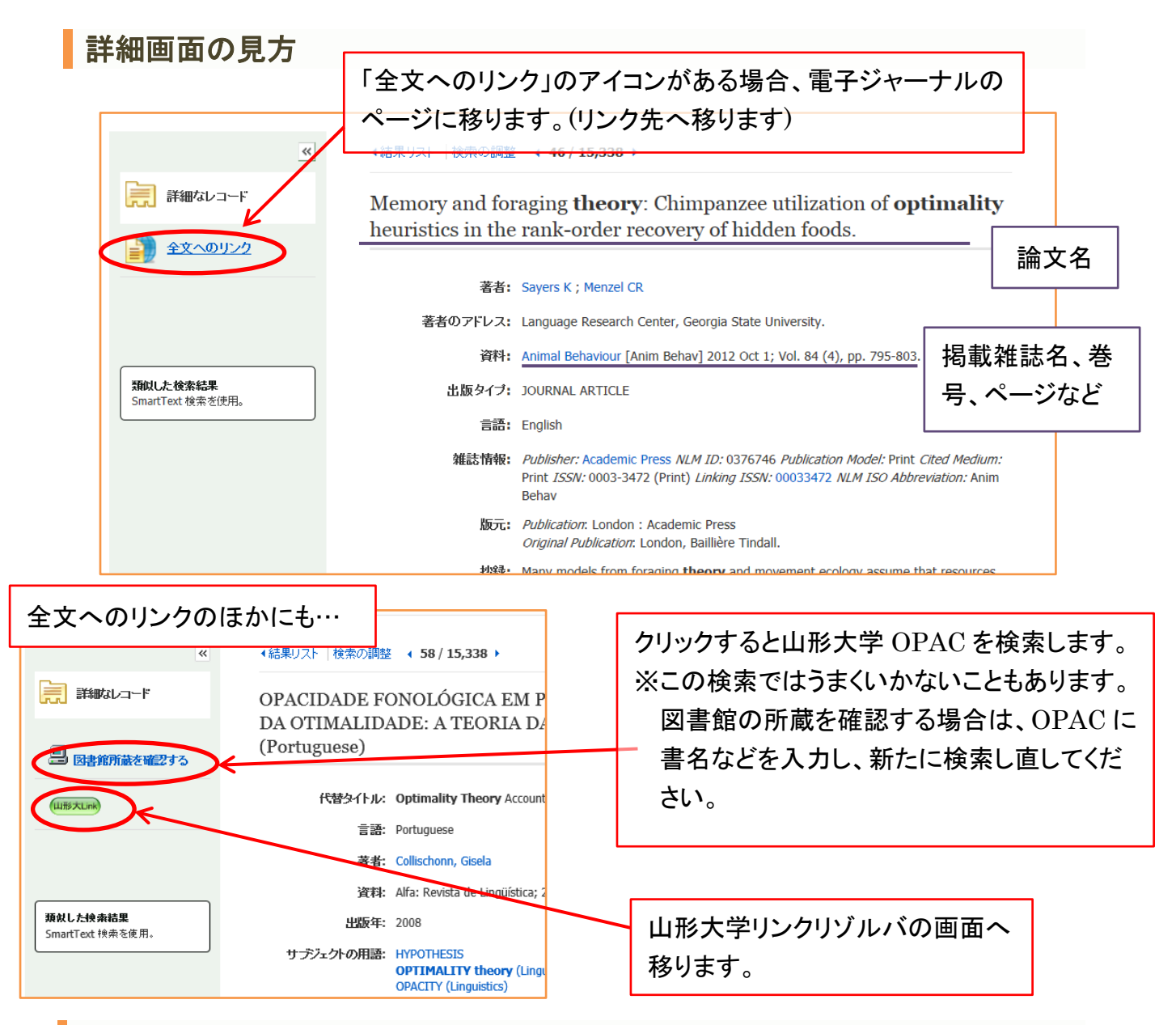

## 注意点

・学外から利用する場合は、情報系センターで配布しているアカウントで利用できます。(パソコンに ログインするときのアカウントです。)

・ディスカバリーサービスで直接 OPAC を検索することはできません。(詳細画面に「図書館所蔵を 確認する」があるときは検索可能です。)

・そのほかにも対応していないデータベースもあります。検索できるデータベースについては、図書 館ホームページのデータベースガイド(各館トップページ>全館共通メニュー>データベースガイド) を確認してください。

・詳細画面で「全文へのリンク」などのほかに「○○のフルテキスト」などのアイコンが現れる場合 があります。電子ジャーナルで全文を読むことができるかもしれませんので、押してみましょう。た だし、リンクが現れても電子ジャーナルなどで契約していないものは閲覧できないので注意してくだ さい。